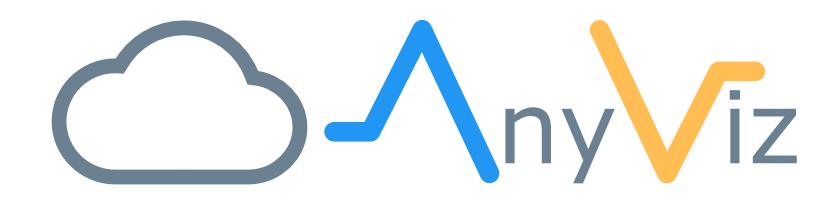

# MQTT Dokumentation

VERBINDEN VON ENDGERÄTEN ÜBER DAS MQTT-PROTOKOLL

VERSION 1.4.1

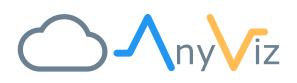

### INHALT

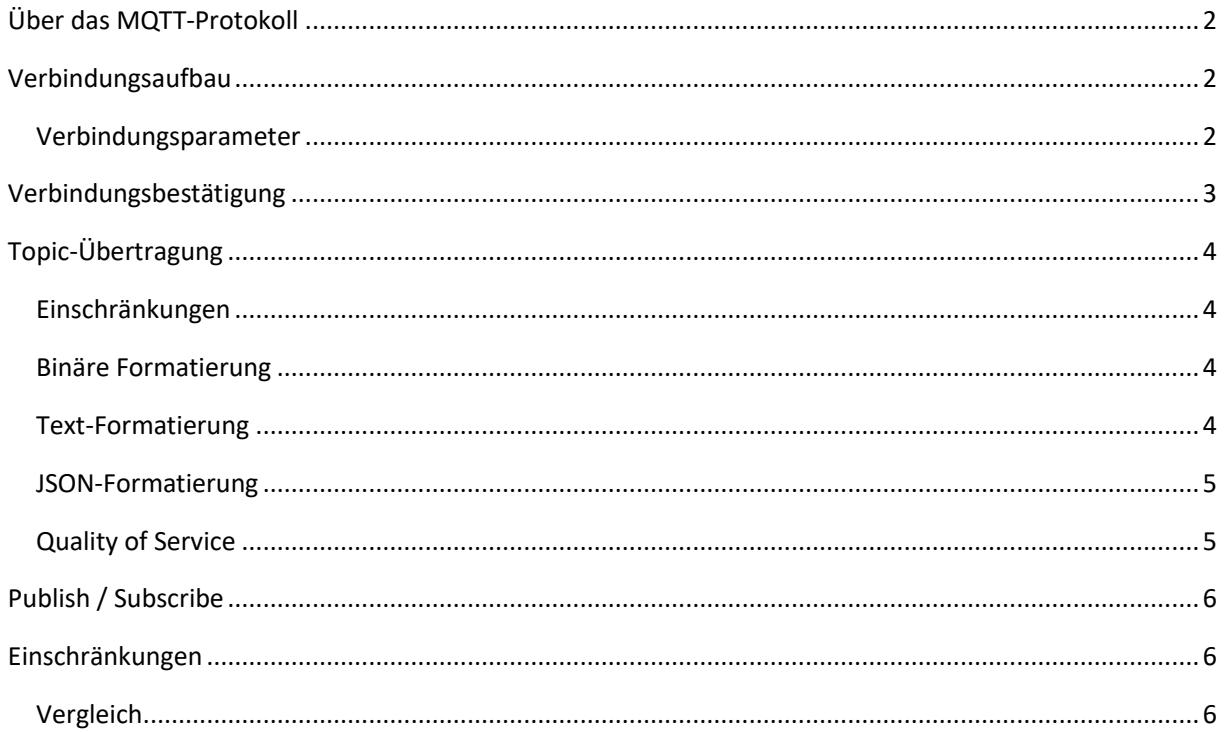

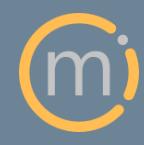

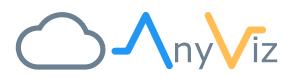

### <span id="page-2-0"></span>ÜBER DAS MQTT-PROTOKOLL

MQTT (Message Queuing Telemetry Transport) ist ein offenes Nachrichtenprotokoll für Machine-to-Machine-Kommunikation (M2M). Es eignet sich gut um Informationen, dem zentralen Cloudsystem AnyViz bereitzustellen. Hierbei agiert das AnyViz-Portal als Broker. Sämtliche, vom MQTT-Client zur Verfügung gestellten, Topics können in AnyViz als Datenpunkt angelegt und weiterverwendet werden.

### <span id="page-2-1"></span>VERBINDUNGSAUFBAU

Der MQTT-Client verbindet sich direkt mit dem AnyViz-Portal, welches somit als MQTT-Broker agiert. Zur korrekten Zuordnung des MQTT-Clients zum AnyViz-Kundenprojekt muss zwingend die AnyViz-Kundenprojektnummer in Form des Benutzernamens übergeben werden. Ein vom MQTT-Client festgelegtes Passwort muss im AnyViz-Portal bestätigt werden. Erst dann werden eingehende Topic-Nachrichten vom AnyViz-Server akzeptiert.

#### <span id="page-2-2"></span>VERBINDUNGSPARAMETER

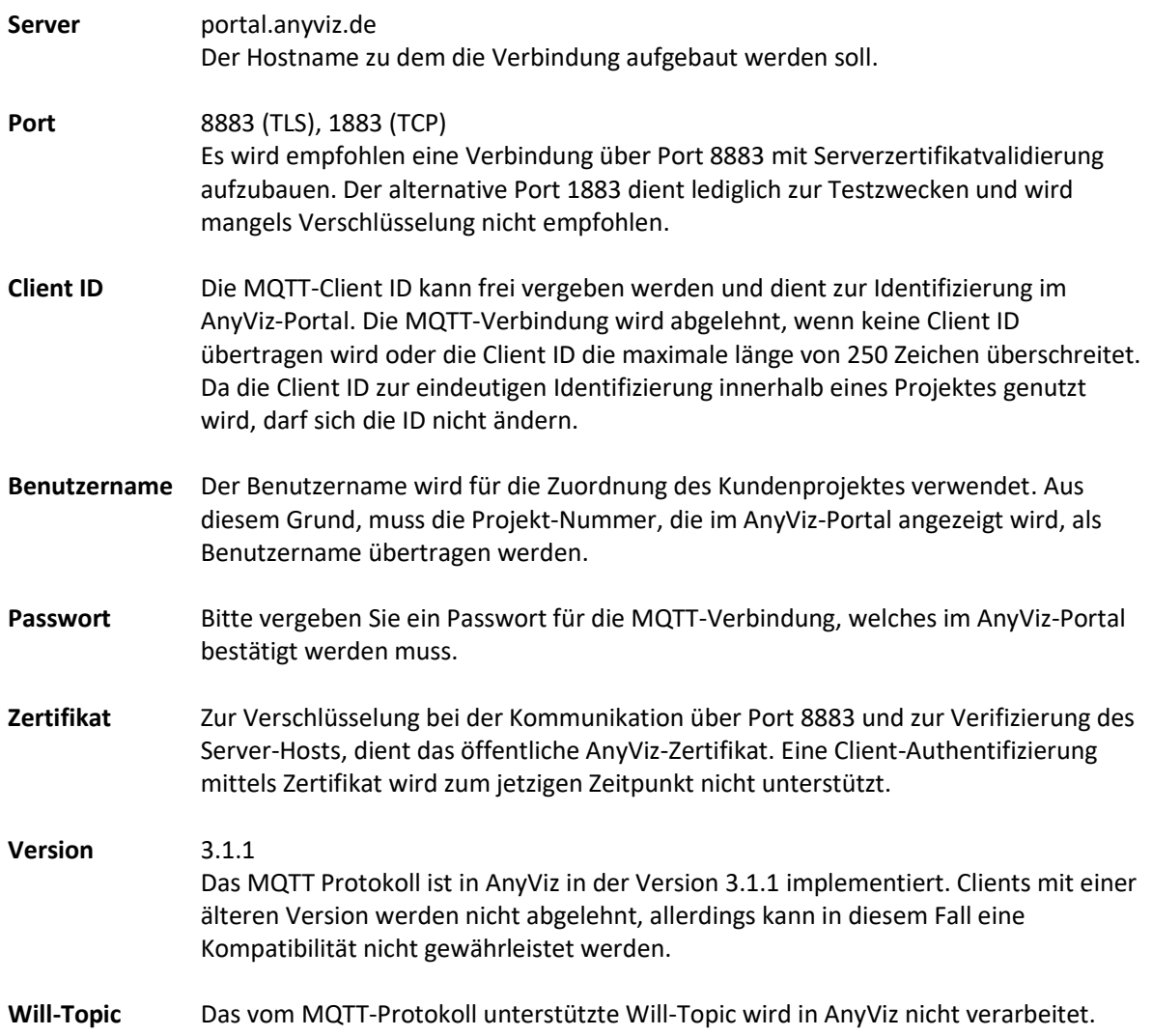

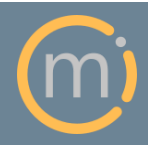

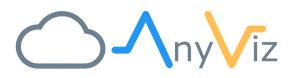

### <span id="page-3-0"></span>VERBINDUNGSBESTÄTIGUNG

Sobald die Verbindung zum AnyViz-Portal aufgebaut wurde, erscheint ein neuer Eintrag unter "Cloud Adapter". Fahren Sie mit der Maus über den Eintrag und klicken Sie auf das Zahnradsymbol. Es öffnet sich der Cloud Adapter Dialog.

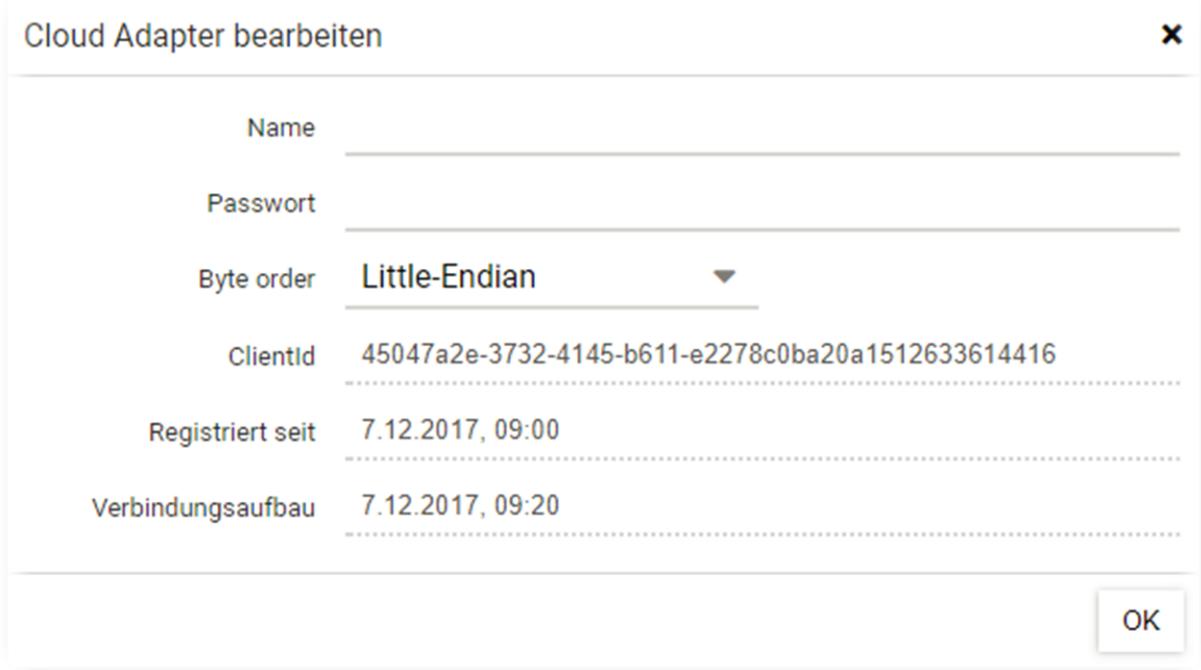

Zur Verifizierung muss nun einmalig dasselbe Passwort eingegeben werden, welches zuvor im MQTT-

Client hinterlegt wurde. Optional kann ein Name vergeben werden, welcher anschließend zur Anzeige verwendet wird. Die Byte order muss korrekt eingestellt werden, sofern die Topic-Werte binär übertragen werden.

Wird das korrekte Passwort eingegeben, wechselt der Eintrag von gelb auf grün und alle eintreffenden Topics werden darunter aufgelistet.

- 445047a2e-3732-4145-b611-...
	- *<u>SisOnline</u>*
	- ▲ Demo
		- ▲ TopicA
			- TestString
		- TestNum
		- TestBool
	- $\blacktriangleright$  TopicB

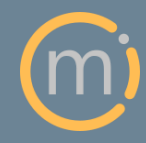

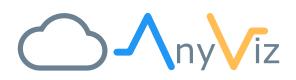

## <span id="page-4-0"></span>TOPIC-ÜBERTRAGUNG

Die Übertragung von Werten erfolgt beim MQTT-Protokoll über sog. Topic-Messages. Sie bestehen aus einem Topic-Namen, einer Bytefolge als Wert und einem QoS. Der Topic-Name wird im AnyViz-Portal hierarchisch dargestellt. Die Formatierung des Wertes muss im AnyViz-Portal angegeben werden. Es werden nachfolgende Methoden unterstützt.

#### <span id="page-4-1"></span>EINSCHRÄNKUNGEN

- Die maximale Nachrichtengröße ist auf 1MB beschränkt (Header + Topic + Payload)
- Die maximale Anzahl der Topics ist auf das 10-fache des eingestellten Datenpunkttarifs beschränkt (Beispiel: Bei einem 50 Datenpunkte Tarif, wird das 501. Topic ignoriert)
- Der Topic-Name darf keine Punkte enthalten

### <span id="page-4-2"></span>BINÄRE FORMATIERUNG

Die Werte eines Topics können im Rohformat übertragen werden. Hierbei ist zu beachten, dass die korrekte Byte order am Cloud Adapter angegeben wird (siehe [Verbindungsbestätigung\)](#page-3-0). Beim Anlegen eines Datenpunktes muss der Datentyp angegeben werden. Es stehen folgende Datentypen zur Auswahl:

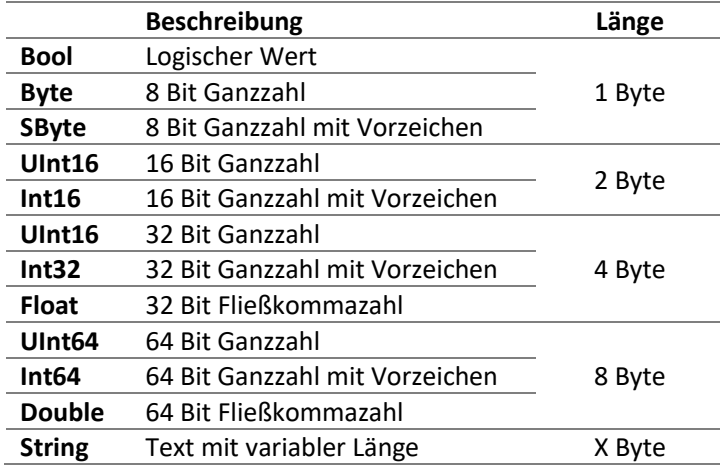

#### <span id="page-4-3"></span>TEXT-FORMATIERUNG

Alternativ können die Werte eins Topics einheitlich als String-Wert übertragen werden. AnyViz bietet dann die Möglichkeit, den String in eine Zahl oder einen logischen Zustand zu konvertieren. Zu beachten ist, dass Zahlen im englischen Format, also mit einem Punkt als Dezimalseparator übertragen werden müssen. Bei einer Übertragung von Strings stehen folgende Datentypen zur Verfügung:

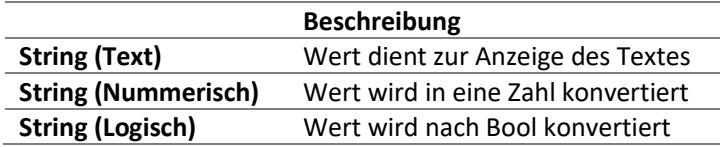

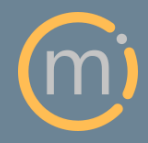

Mirasoft GmbH & Co. KG Steingraben 13 97788 Neuendorf

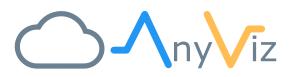

#### <span id="page-5-0"></span>JSON-FORMATIERUNG

Sehr komfortabel gestaltet sich die Übertragung von JSON-Inhalten. Ein in UTF8 übertragener JSON-Inhalt wird bei korrekter Formatierung automatisch von AnyViz erkannt. Alle Felder des JSON-Objektes werden als einzelne Symbole hierarchisch in AnyViz dargestellt. Nachfolgend ein Beispiel:

#### **Übertragener JSON-String Darstellung in AnyViz**

```
Ł
    "TimeString": "12:05:27",
    "CpuUsage" : 30.81138,
    "AvailableRam" : 5083,
    "Time" : \{"Year" : 2017,
        "Ticks": 56919765,
       "Seconds" : 27
    \mathbf{H}"Date" : [2017, 12, 7],
    "DaylightSavingTime" : false
€
```
▲ Object CpuUsage AvailableRam  $\blacktriangle$  Time Year Ticks Seconds ⊿ Date Date<sup>[0]</sup> Date<sup>[1]</sup> Date<sup>[2]</sup> DaylightSavingTime

Somit kann jedes Feld eines JSON-Objektes, in einen Datenpunkt umgewandelt werden. Eine Angabe des Datentyps ist nicht notwendig. Allerdings ist bei dem Übertragen der Topics in JSON-Formatierung folgendes zu beachten:

- Neue Felder eines JSON-Objektes werden erst nach erneutem Verbindungsaufbau des MQTT-Clients in AnyViz angezeigt
- Fehlt das referenzierte Feld in einem übertragenen JSON-Objekt, wird der Wert genullt und ein Fragezeichen als Wert dargestellt
- Der JSON-String muss mit geschweifter Klammer beginnen und mit geschweifter Klammer enden

#### <span id="page-5-1"></span>QUALITY OF SERVICE

AnyViz unterstützt alle in MQTT 3.1.1 spezifizierten QoS-Methoden:

- At most once (0)
- At least once (1)
- Exactly once (2)

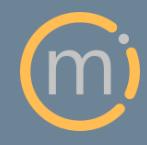

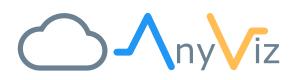

### <span id="page-6-0"></span>PUBLISH / SUBSCRIBE

Nach einer Publish-Nachricht wird das enthaltene Topic als ReadOnly-Symbol dargestellt. Nach einer Subscribe-Nachricht das das enthaltene Topic als WriteOnly-Symbol dargestellt. Ist ein Topic sowohl in einer Publish-Nachricht als auch in einer Subscribe-Nachricht beschrieben, so wird dieses Topic als lesend und schreibbares Symbol abgebildet. Werte können also nicht nur empfangen, sondern auch gesendet werden.

### <span id="page-6-1"></span>EINSCHRÄNKUNGEN

Nicht alle Funktionen des MQTT-Protokolls werden zum jetzigen Stand der Implementierung unterstützt. Zu den nicht unterstützten Funktionen gehören:

- Authentifizierung mit Client-Zertifikat: Die Authentifizierung erfolgt anhand des Benutzernamens und Passworts
- "Last Will"-Nachricht wird derzeit nicht unterstützt.

#### <span id="page-6-2"></span>VERGLEICH

Im Vergleich zum AnyViz-Protokoll verfügt das MQTT-Protokoll über einen deutlich geringeren Funktionsumfang. Nachfolgende Auflistung gibt einen Überblick:

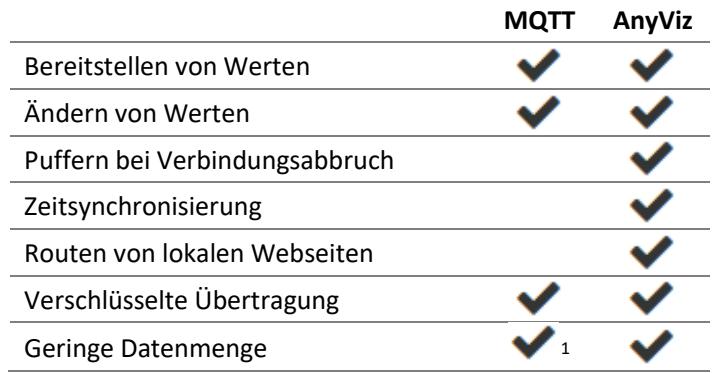

<sup>&</sup>lt;sup>1</sup> Auch wenn der Header sehr kompakt ist, führt das Übertragen des vollständigen Topic-Namens zu einem höheren Datenaufkommen

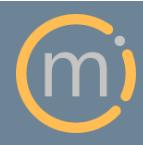